# **予約システム操作方法**

■空き状況の確認・予約方法

- ・許可が必要な行為(物品・飲食の販売、調理、イベントでの飲酒等)を行う場合、内容を利用目的欄に記載するか、 総合案内へご連絡ください。
- ・貸出用備品の予約は、総合案内へご連絡ください。(部屋に備え付けられている備品は予約不要です)
- ・利用希望日の3ヶ月前の月の初日(朝6時)から予約が可能になります。
- ・複数日を同時に予約することはできません。(同日に複数部屋を一度に予約することは可能です)
- ・予約内容を変更したい場合は、総合案内へご連絡ください。システム上から変更手続きはできません。
- (1)ひと・まちテラスHPトップの「施設予約システム」ボタンから「施設予約システム利用案内」ページへ。

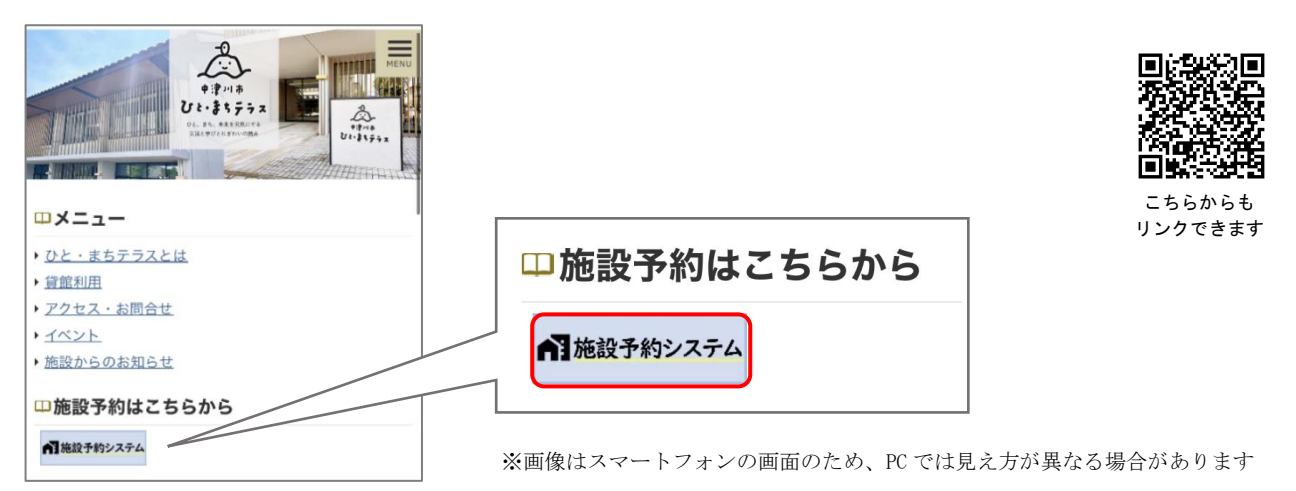

(2)「施設予約システム利用案内」ページ内の「施設予約システム」ボタンを再度クリックし、予約システムにア クセス。

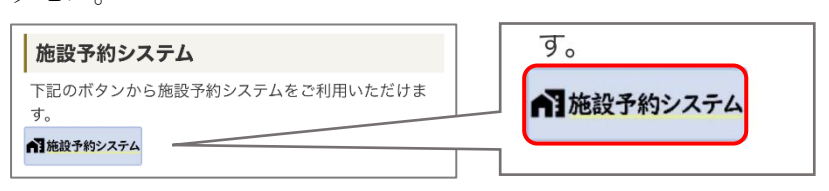

(3)利用したい日をカレンダーから選択。(PC は画面の左側に表示) 利用したい部屋の空き状況を確認し、希望の時間にチェックを入れる。

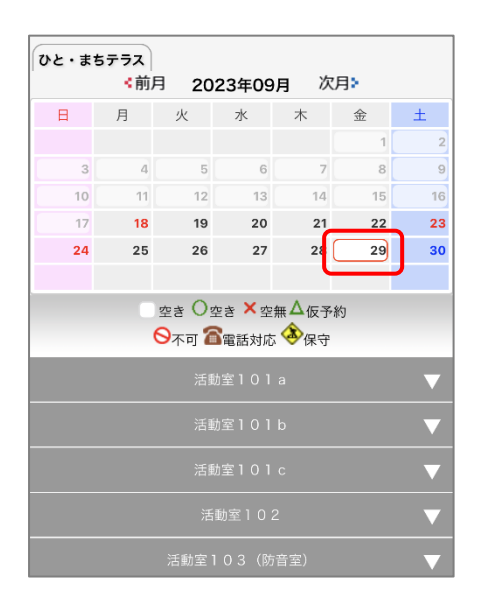

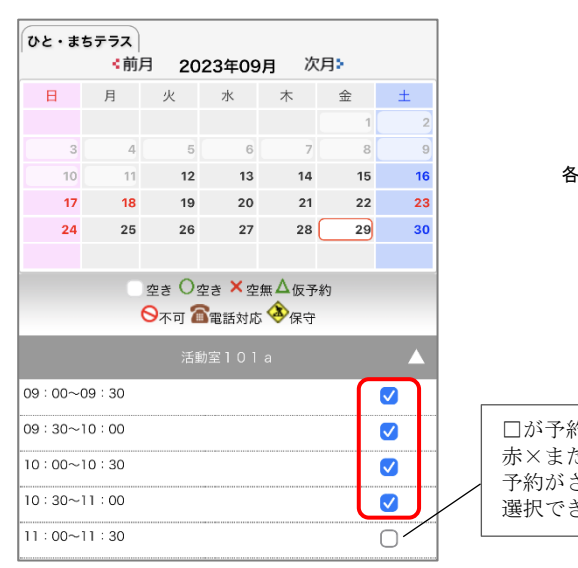

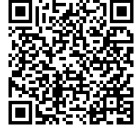

各貸室・貸出備品の 情報はこちら

□が予約可能な時間帯。 赤×または緑△はすでに 予約がされているため、 選択できません。

(4)「○/○(日にち)予約する」をクリック。(PC は画面上部、スマホは画面下部) 「利用人数」「利用目的」を入力し、「利用種別」で営利・非営利を選択する。

「登録番号またはメールアドレス」と「パスワード」を入力して「ログイン」をクリック。

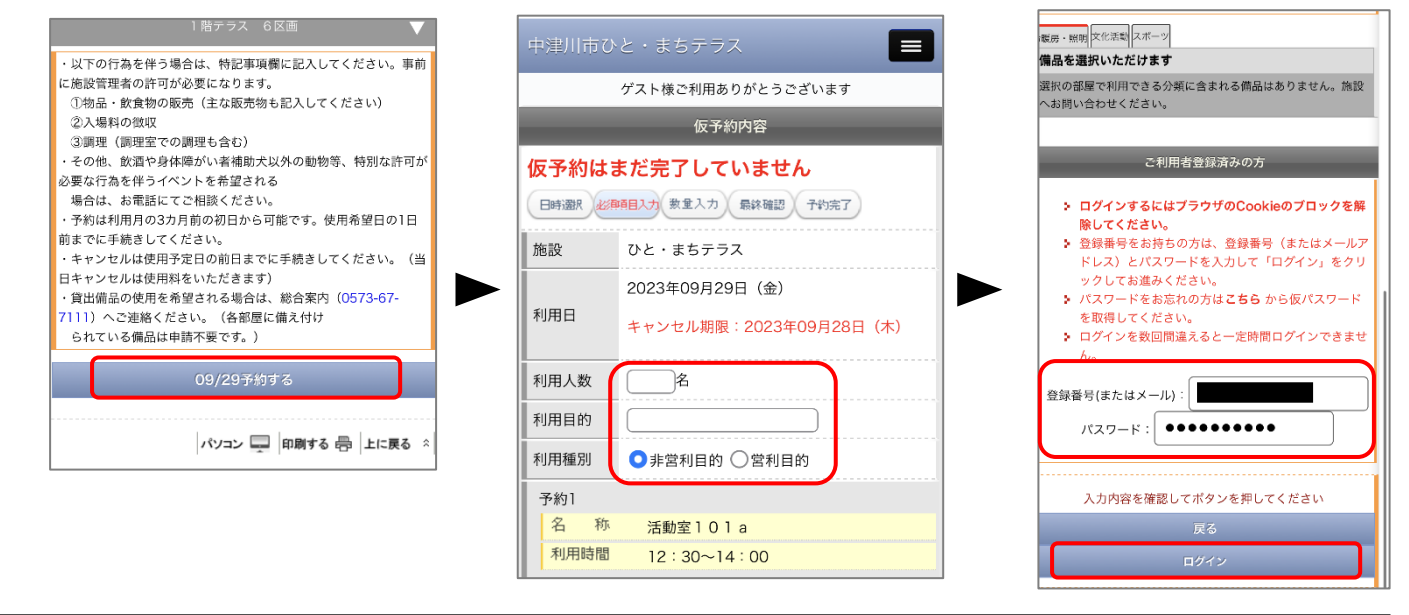

## 以下に該当する場合は営利目的となります。

### 1.企業等の営利を目的とする団体の活動を行うとき。

- ・企業等が行う社内会議、求人説明会、面接や社員研修、福利厚生、販売店や販売員に対して行う講習、説明会等
- ・企業や自主学習グループ等が行う商品の展示、説明、販売、試食等
- ・学習活動等のうち、主たる目的が特定人に収益を帰属させたり、広告・宣伝、販売等営利を追求するものであるとき。
- ・民間教育事業者の学習成果発表(ダンス発表会、検定会等)。
- ・相談業務等を実施し、今後の顧客確保につなげるもの。

#### 2.利益を得る目的で会員や参加者を募り会費や受講料等を徴収するとき。

- ・企業等が参加費や入場料を徴収して行う事業(コンサート等)
- ・民間教育事業者が塾等の日常活動の場(各種教室、入塾説明会、模擬テスト、通常の稽古等)として使用する場合
- ・指導者が参加者を募り、参加費を徴収して行う学習会、講座、教室等
- 3.物品の販売若しくは宣伝、勧誘を行うとき。
- 4.その他前 1 から 3 の行為に類する行為を行うとき。

## (5)入力内容に誤りがないか確認し、誤りがなければ「仮予約する」をクリック。

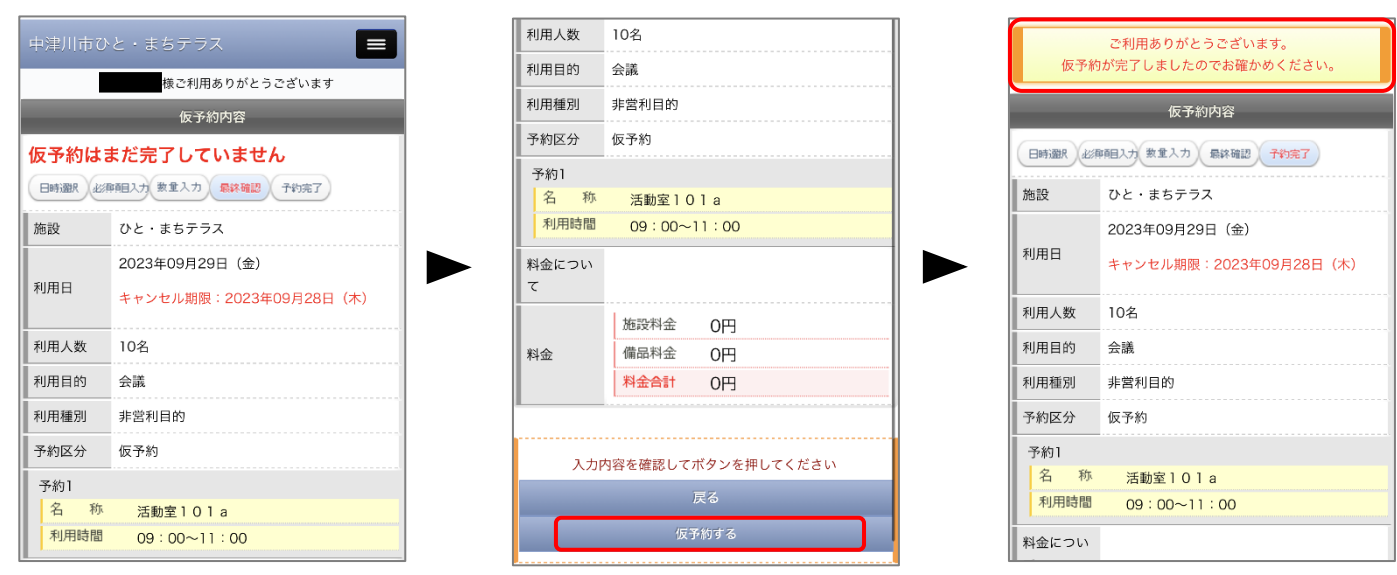

以上で仮予約完了です。仮予約完了メールが登録のアドレスに自動送信されます。

#### ※その他、予約キャンセルの方法など、詳しい操作方法は予約システム内の操作ガイドをご覧ください

【PC の場合】画面の右上部「PDF 操作ガイド」をクリック 【スマホの場合】画面下部の「パソコン」をクリックして PC 画面に切り替えてから、画面の右上部「PDF 操作ガイド」をクリック